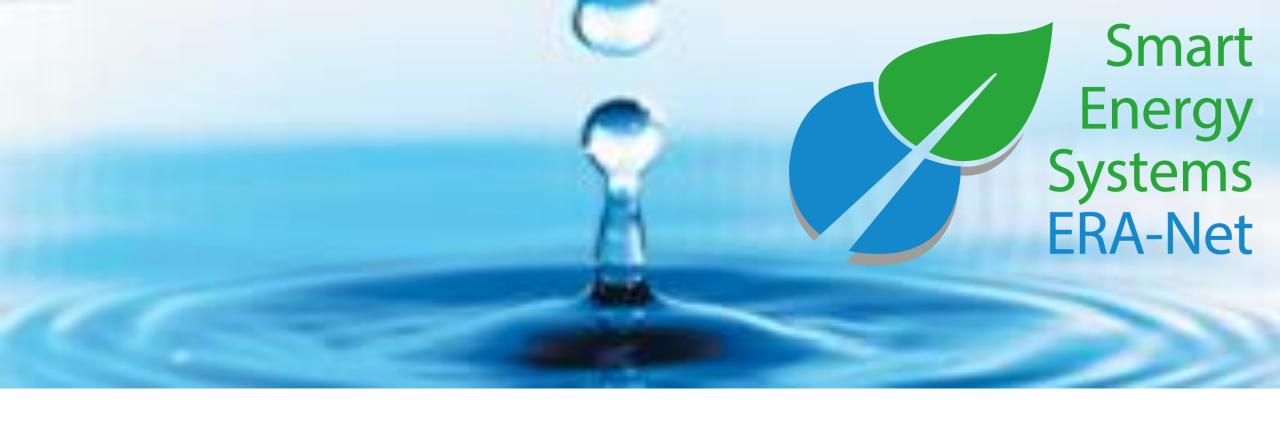

# **ERA-Net Smart Energy Systems**

Followers' user manual

#### expera - The Knowledge Sharing Tool

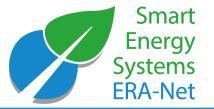

expera is a space for collaboration and knowledge sharing between the ERA-Net SES projects as well as external experts.

#### expera

- hosts Living Documents for the joint development of strategic topics
- Spotlights ongoing activities and results of ERA-Net SES projects
- enables continuous dialogue in Working Groups
- provides information on past and ongoing smart energy projects
- puts you in contact with fellow experts

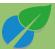

#### Expera Home

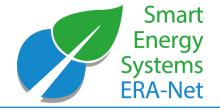

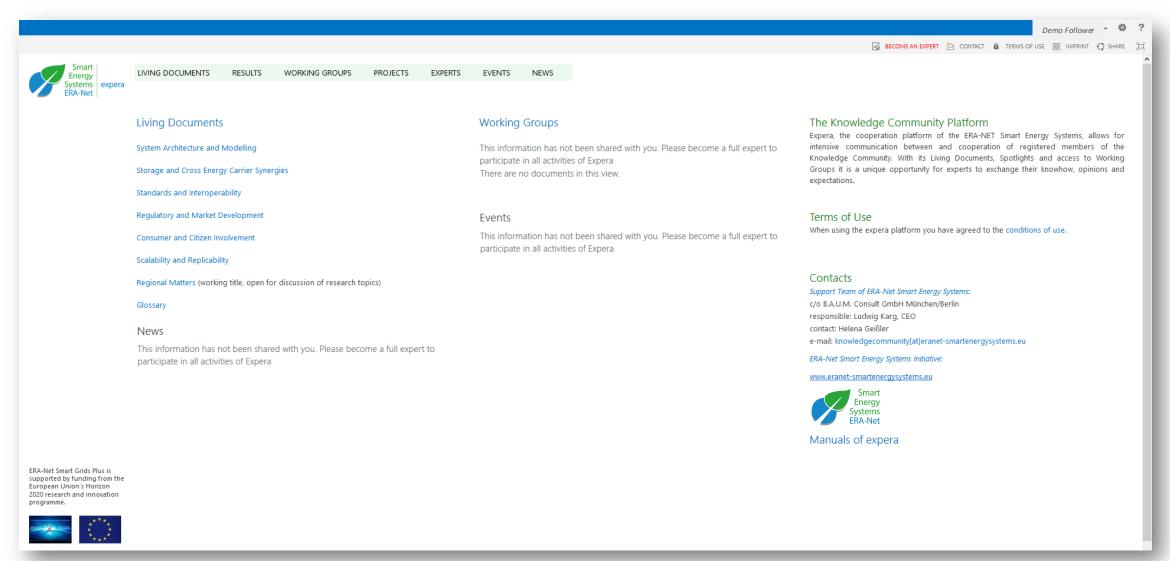

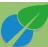

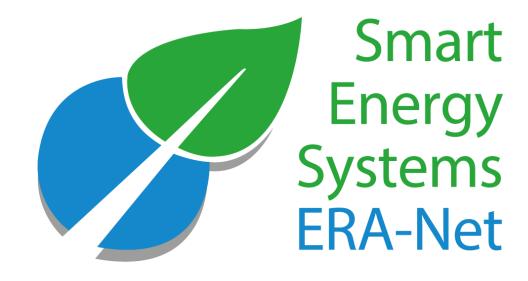

# Become an expera member

#### Become an expera member

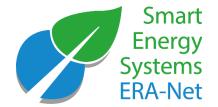

#### expera – Software requirements

- Edge
- Google Chrome
- Firefox

expera – Roles of Members

- Follower
- Expert

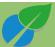

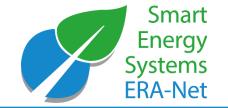

# The differences between follower and expert membership

| Functions         |                                            | Expert | Follower |
|-------------------|--------------------------------------------|--------|----------|
| Expert profile    | Set up your profile                        | Χ      |          |
|                   | Edit                                       | X      |          |
|                   | Upload profile picture                     | X      |          |
| Living Documents  | Read                                       | X      | X        |
|                   | Comment                                    | X      | X        |
|                   | Read and contribute to discussion fora     | Χ      |          |
| Working Groups    | Become member of the WGs                   | X      |          |
|                   | Register for WG meetings                   | X      |          |
|                   | Access WG documents                        | X      |          |
| Project database* | Enter your projects                        | X      |          |
|                   | Edit your project profiles                 | X      |          |
|                   | Link your projects to your expert profile  | Χ      |          |
|                   | Upload project reports and other documents | X      |          |
| News & Network    | Receive the Newsletter                     | X      | X        |
|                   | See (other) expert profiles                | X      |          |

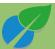

#### Overview on the registration process

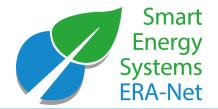

- 1) open Expera portal site (<a href="https://knost.smartgridsplus.eu">https://knost.smartgridsplus.eu</a>)
- 2) click "No user credentials?" link
- 3) select type of registration (expert or follower)
- 4) fill in the registration form
- 5) Open the e-mail with your log-in credentials

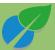

#### Steps 1 to 3 of the registration

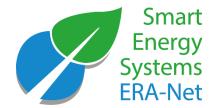

- 1) open Expera portal site (<a href="https://knost.smartgridsplus.eu">https://knost.smartgridsplus.eu</a>)
- 2) click "No user credentials?" link
- 3) select type of registration (expert or follower)

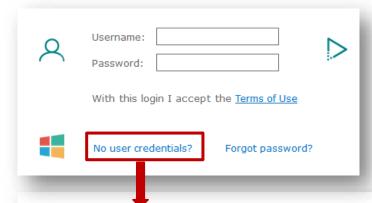

Please select the type of account you'd like to obtain:

Register as a follower. This gives you access as a guest to the Knowledge Community. You can read most of the content but not contribute much.

Register as an expert. As an expert you will have more rights to contribute to the Knowledge Community.

The Expera-Administrator will grant you these rights once you have entered your full expert profile.

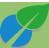

### Step 4 of the registration

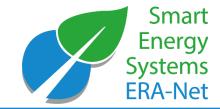

#### fill in the registration form

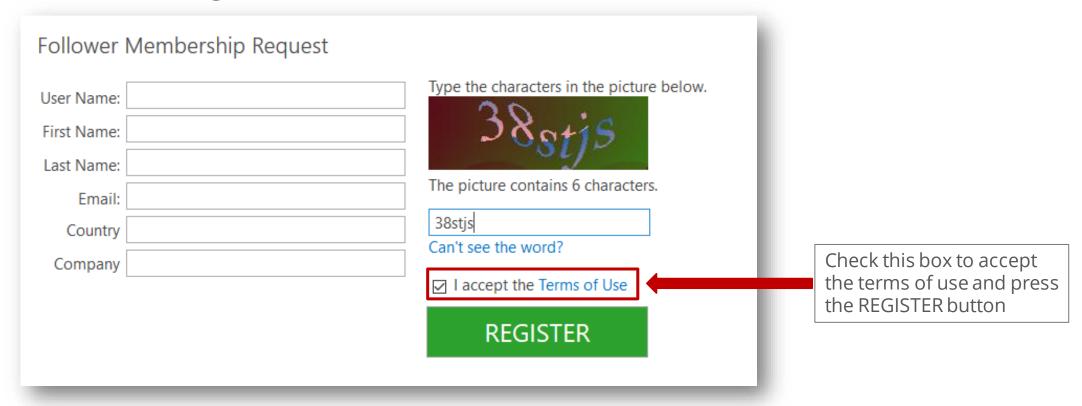

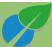

#### Step 5 of the registration

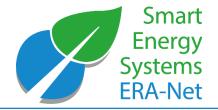

After your registration request has been approved, open the e-mail with you log-in credentials and useful links

Please note: the approval may take up to 2 working days and is not immediate.

Your request to join the ERA-Net Smart Energy System Knowledge Community expera has been processed.

You have been granted access to the expera Knowledge Community platform with the following credentials:

user name:demouser

#### temporary password

Please click here to login and change your password.

Once you have changed your password, you can use the EXPERA Knowledge Community platform at https://expera.smartgridsplus.eu

You may apply for Expert membership if you fill in your profile page here.

If you have any additional questions or require assistance, please contact the site administrator at knowledgecommunity@eranet-smartenergysystems.eu

Kind regards,

Your EXPERA team

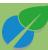

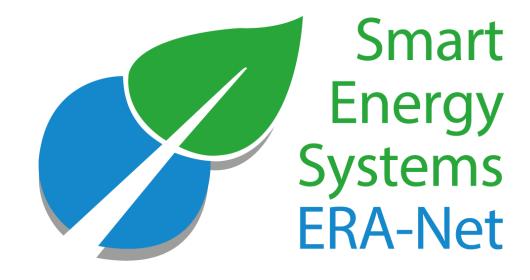

# Log in on and browse around expera

# Login

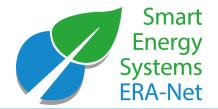

| Enter your credentials and press enter or the login button |                                                                       |  |
|------------------------------------------------------------|-----------------------------------------------------------------------|--|
| 2                                                          | Username: Password:  With this login I accept the <u>Terms of Use</u> |  |
|                                                            | No user credentials? Forgot password?                                 |  |

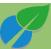

#### Homepage

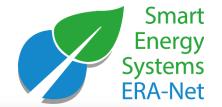

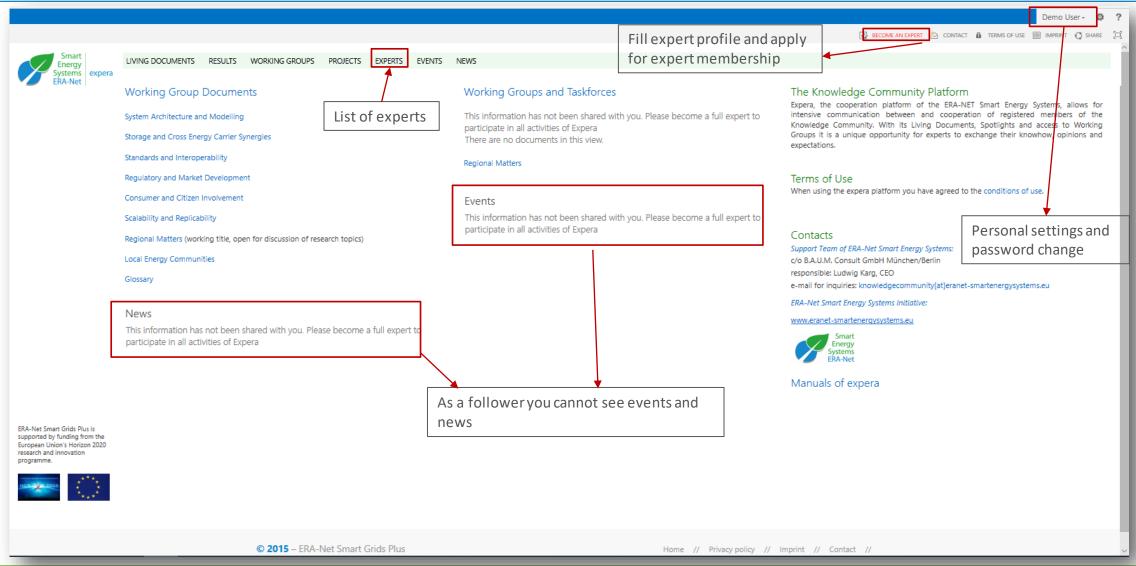

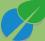

#### Homepage

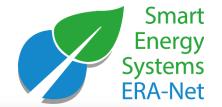

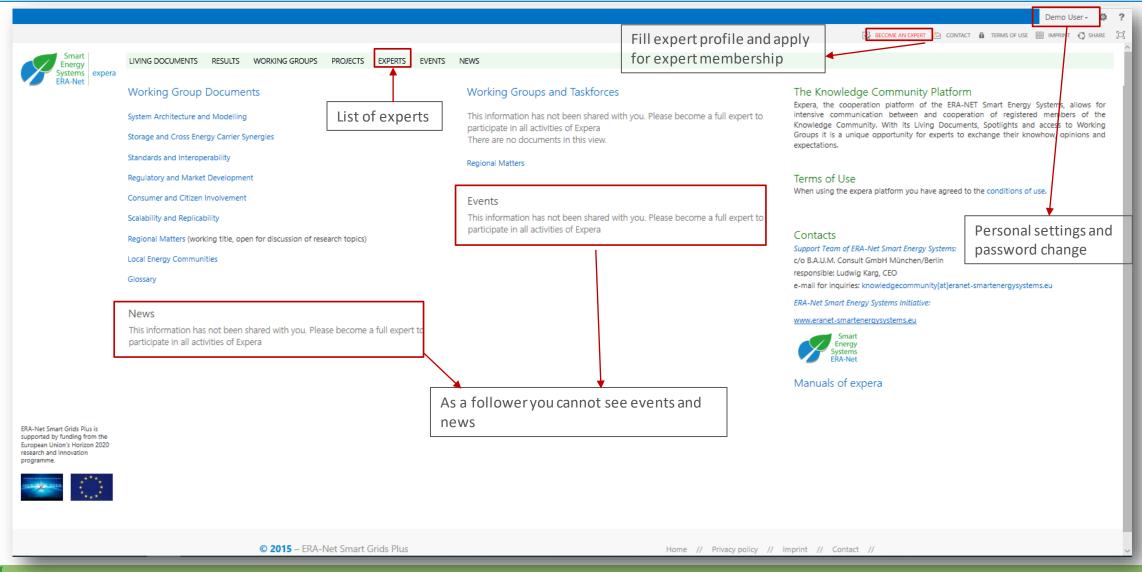

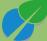

#### Upgrade follower to an expert

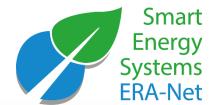

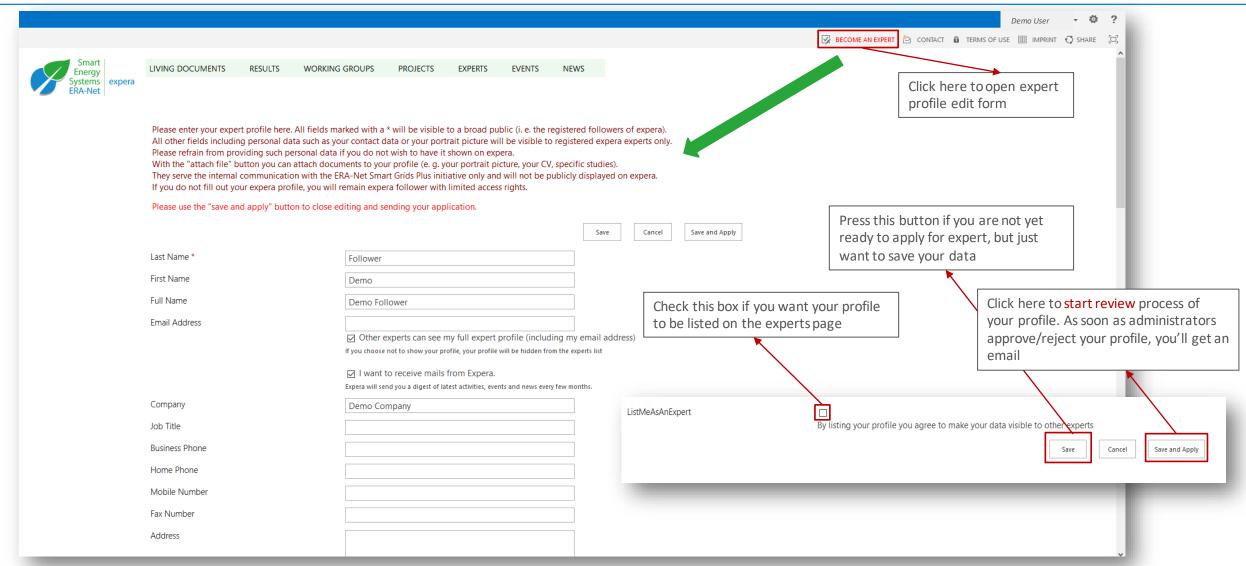

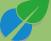

#### Set the profile picture

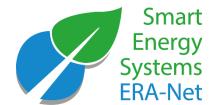

Type the Web address: (Click here to test) Picture http:// Type the description: To include a portrait picture in your profile use two options: 2.a) Press this button to 1. upload an image using button below upload the image from your computer 2. insert url directly to the image url field 1) Either provide image url or upload an image With uploading and/or copying the link you allow expera to show the picture to all registered followers and experts. 2.b) Press save if you Durchsuchen... Keine Datei ausgewählt. Set as profile image have provided image url ListMeAsAnExpert By listing your profile you agree to make your data visible to other experts Created at 16/08/2018 16:16 by System Account Save and Apply Cancel Last modified at 16/08/2018 16:16 by System Account

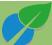

#### Upgrade from follower to expert account

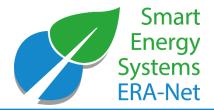

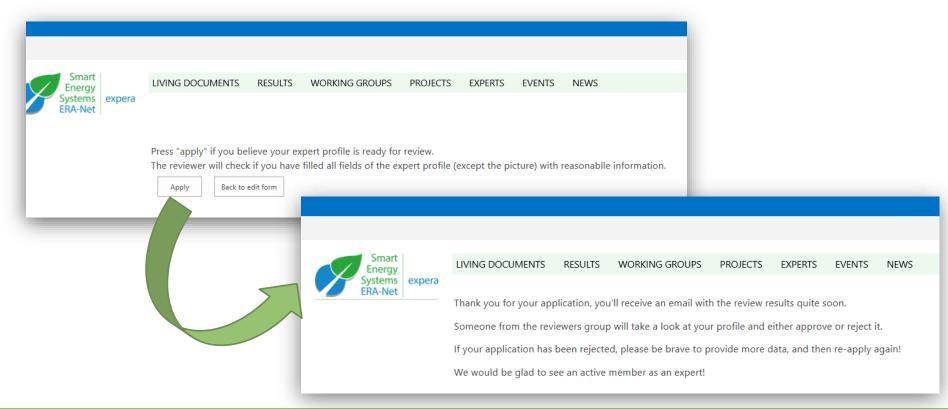

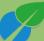

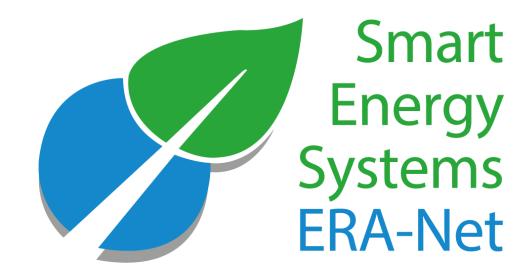

# Contribute your Knowledge

#### How to find Living Documents

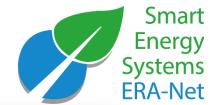

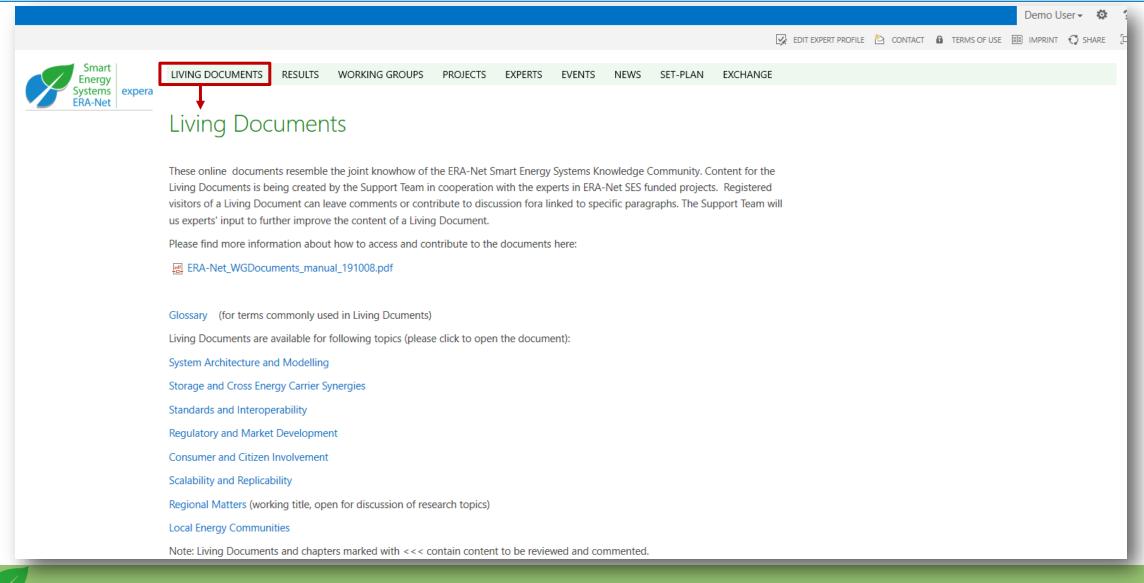

#### Request contribute rights to comment living documents

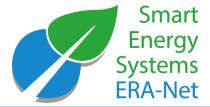

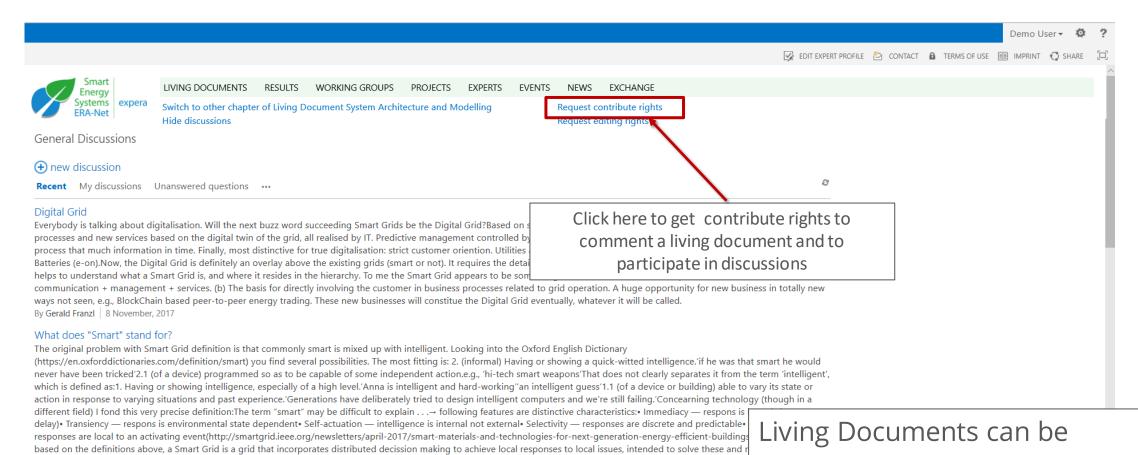

What is your perspective on the presented approach?

By Gerald Franzl 8 November, 2017

What is your perspective on the presented approach? Which vocabulary do you use?

frequency and power level alone would already validate as Smart Grid because smart it is as it is and has been for long.

them spread. However, I would also add cooperativeness based on information exchanged among the smart devices of a Smart Grid, to include the ICT demand. Else, grid of

a a chand live or aims no last come

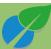

commented by any platform user!

#### **Comment Living Documents**

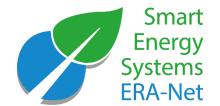

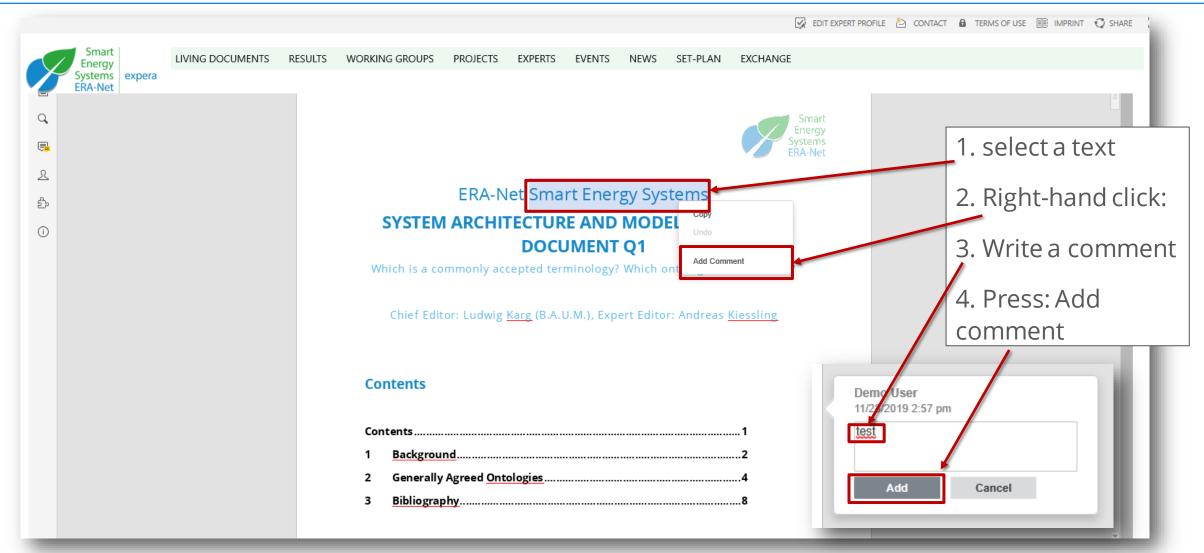

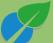

#### **Comment Living Documents**

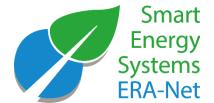

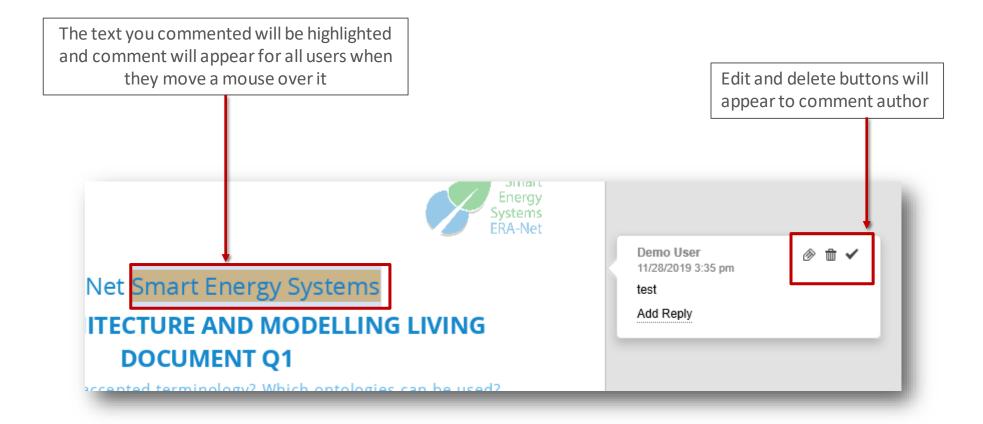

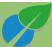

### Accessing Policy Briefs/ Spotlights

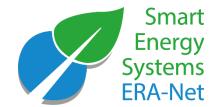

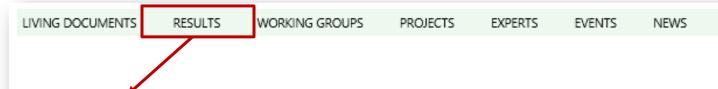

#### Policy Brief: Recommendations from the ERA-Net SES Knowledge Community

The ERA-Net SES Knowledge Community unites scientific experts in smart energy systems. On the basis of their profound expertise, these researchers develope an informed opinion of key aspects which, according to their perspective, should be considered by policy makers. With its working groups, ERA-Net SES provides a platform for initiating and developing the expert discussions regarding the messages of the research community to the policy makers.

Policy makers and regulators are invited to share their perspective in our living documents, so the knowledge can be exchanged and evolve:

#### Spotlights

These newsletter-type documents will keep experts updated on the ongoing activities and intermediate results of ERA-Net Smart Energy Systems projects. In addition, they inform in a condensed manner about specific new knowledge. Spotlights concentrate on specific topics with high relevance for project participants and practitioners. In that sense, spotlights represent condensed versions and extracts from the ERA-Net SES Living Documents.

Current Edition of Policy Briefs and Spotlights:

- System Architecture and Modelling, Standards and Interoperability (available soon)
- Storage and Cross Energy
- **Carrier Synergies** Regulatory and Market Development
- Consumer and Citizen Involvement

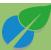

#### Policy Briefs: commenting and discussion forums

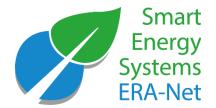

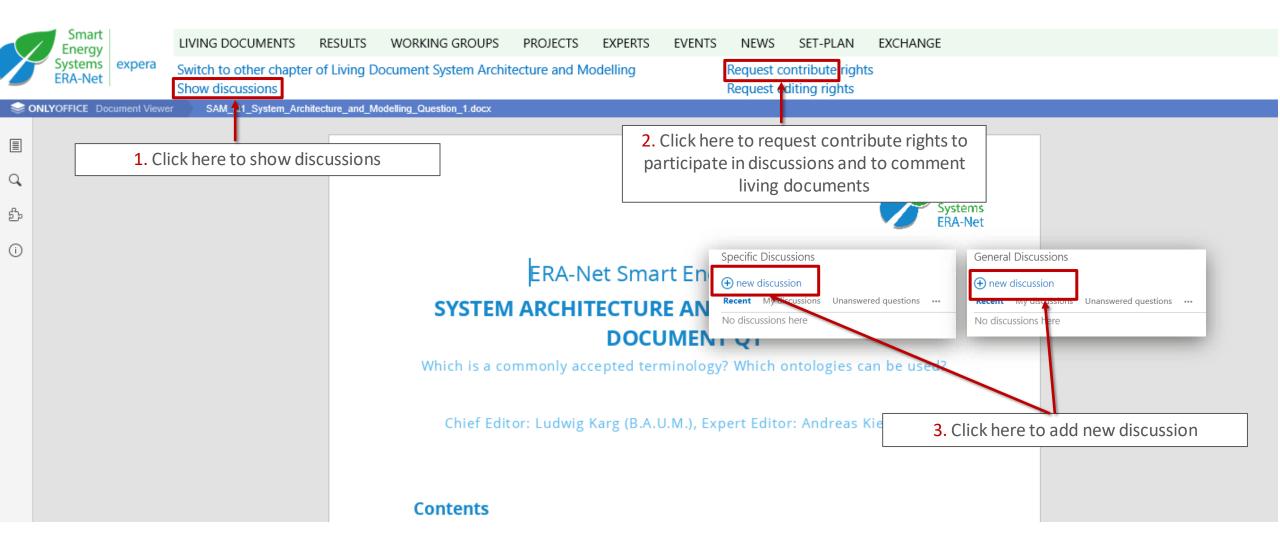

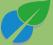

#### **Smart** Energy **Systems ERA-Net**

### Living Documents: commenting and discussion forums

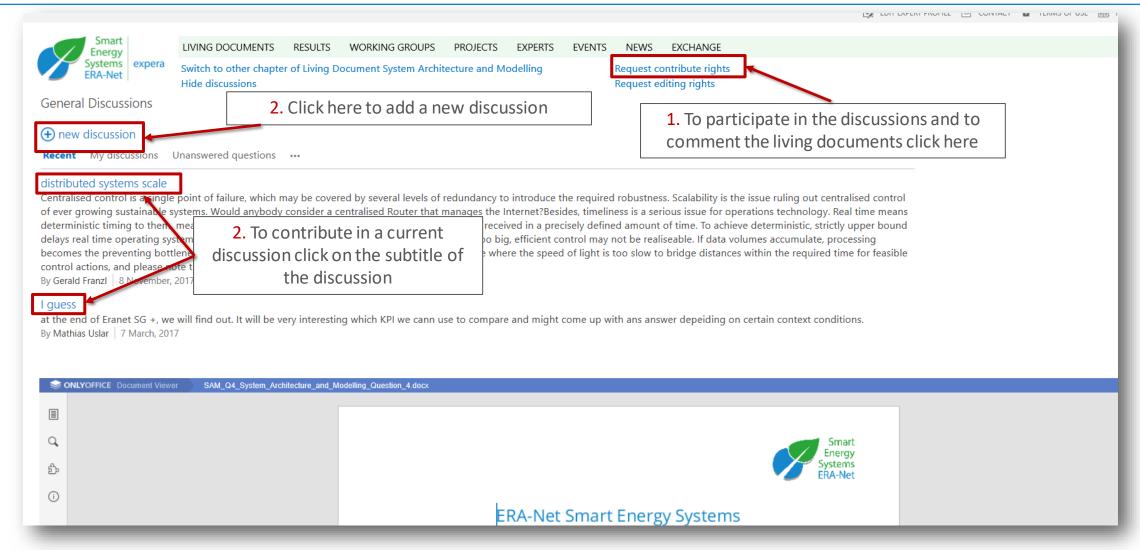

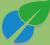

#### Expera: Contacts

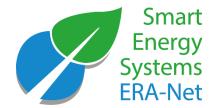

#### Portal managers

Support Team of ERA-Net Smart Energy Systems:

c/o B.A.U.M. Consult GmbH München/Berlin

Responsible: Ludwig Karg

Contact: Alisa Utz

E-mail: knowledgecommunity@eranet-smartenergysystems.eu

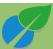

### **Funding Partners**

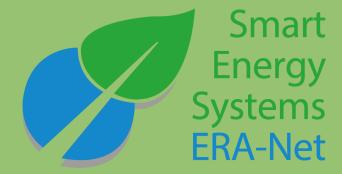

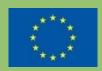

This initiative has received funding from the European Union's Horizon 2020 research and innovation programme under grant agreements no. 646039 and no. 775970.

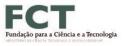

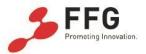

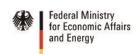

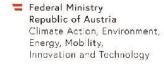

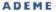

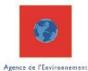

et de la Maitrise de l'Energie

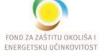

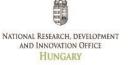

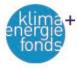

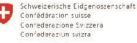

Swiss Confederation

Innosuisse - Swiss Innovation Agency

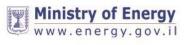

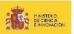

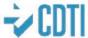

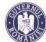

MINISTERUL EDUCAȚIEI ȘI CERCETÂRII

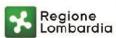

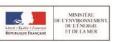

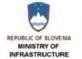

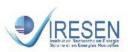

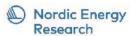

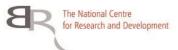

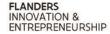

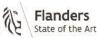

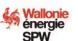

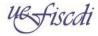

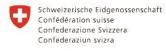

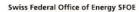

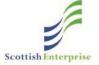

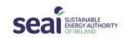

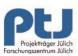

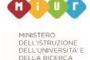

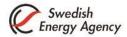

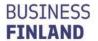

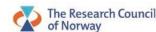

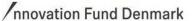

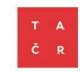

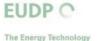

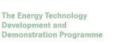

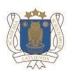

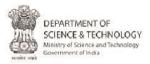

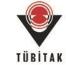

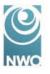